令和3年5月18日(火) 枚方市立津田南小学校 校 長 松村 光庸

### Google Meet を使用したビデオ通話についてのお願い

薫風の候、保護者の皆様におかれましては、益々ご健勝のこととお慶び申し上げます。平素は本校学校教 育にご理解、ご協力をいただきましてありがとうございます。

新年度がスタートしてから、1か月が過ぎました。コロナウイルス感染症の終息も見えず、教育活動についても 状況に応じて変更することが増えています。5月の末には緊急事態宣言も解除と設定されていますが、感染者 の推移により、延長の可能性も無いとは言えません。現在、6月の土曜授業には、5月の日曜参観の代わりを 行いたいと考えていますが、ご来校いただけない状況であれば、Google Meet を活用したオンライン参観を考えてい ます。

また、臨時休校になった際にも、Google Meet を活用し、健康観察や課題の連絡をオンラインで行うことになりま す。

それに伴い本日下記の通り、ご家庭と学校でスムーズに繋がることができるか、子ども達と接続試験を行いま す。メールやブログでもお知らせしますが、都合がつく限り、ご協力をお願い致します。

記

- 1.ビデオ通話実施日時
	- 本日 5月18日(火) 午後4時30分~45分

#### 2.今後に向けて保護者の皆様へ 協力とお願い

- ·お子さんの ipad が Google にログインできているか確認をお願いします。ログインをしていない と classroom や Meet が使用できません。
- ・お子さんのアカウントのパスワードとIDの所在も確認しておいてください。Google にログイン する必要がある場合に使用します。
- ・Wi-Fi環境が整っているご家庭に関しましては、接続をしておいてください。
- ·低学年(1·2年生)の児童がいるご家庭について、実際に使用する時は、保護者の方もご一緒 に学校と繋がっているかの確認をしてください。(別紙「Google Meet の接続方法」参照)
- ・オンラインで参観などを行う日につきましては、ipad を家に置いておくように声掛けをお願いし ます。

#### 3.その他

①当日のお願いとなりますので、無理な場合は別途ご連絡いたします。 ②実施時刻に留守家庭児童会にいる児童につきましては、留守家庭児童会から試します。

# NO. I Google Meet の接続方法について

- 〇 Google Meet は複数人でビデオ通話を行うことのできるツールです。学校での使用機会につきまして は、「臨時休校中の健康観察」や「オンライン参観」などが考えられます。使用する際には、下にある 接続方法を見ながら、セッティングをお願いします。
- ① ipad(学校配布)のホーム画面にある classroom をタップ

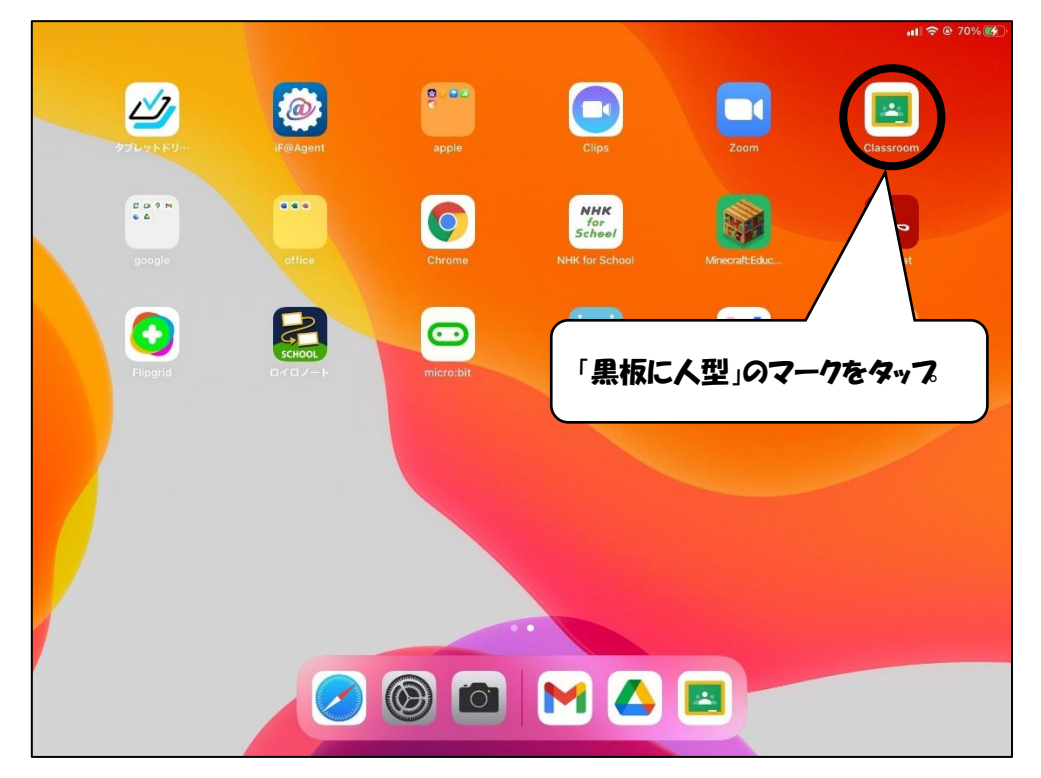

### ② 今年度のクラス(R〇年 〇年〇組 津田南小学校)をタップ ※児童のアカウントで google にログインできていると表示されます

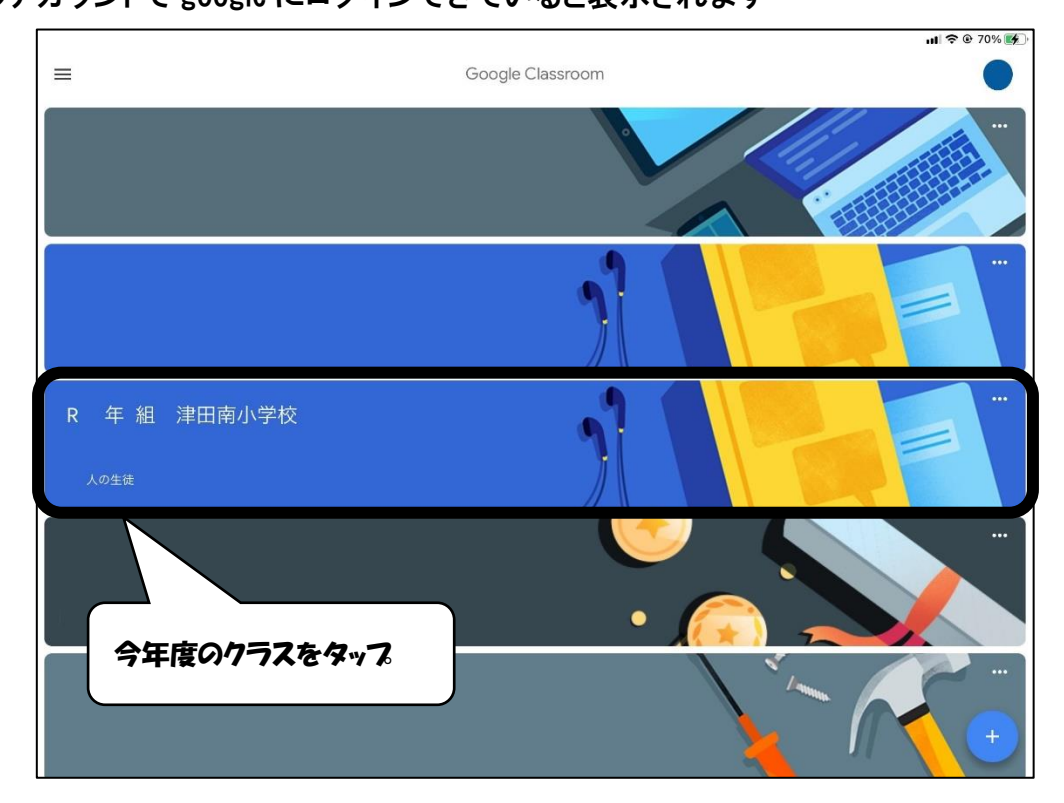

- $0%$   $4$  $\equiv$  $\Box$ සි R 年 組 津田南小学校 ● クラスに知らせたいことを入力...  $\Box$ このマークをタップ ※表示されていない場合は クラスへの連絡事項を 投稿しましょう 担任まで連絡してください。 ここが選択されているか確認  $\begin{array}{c} \hline \end{array}$ 自 授業  $22 \times 77$
- 3 ストリーム画面の右上にあるカメラマークをタップ

④ マイクを OFF にして、「参加」をタップ ※担任が指定した時間以外は、表示されないことがあります。

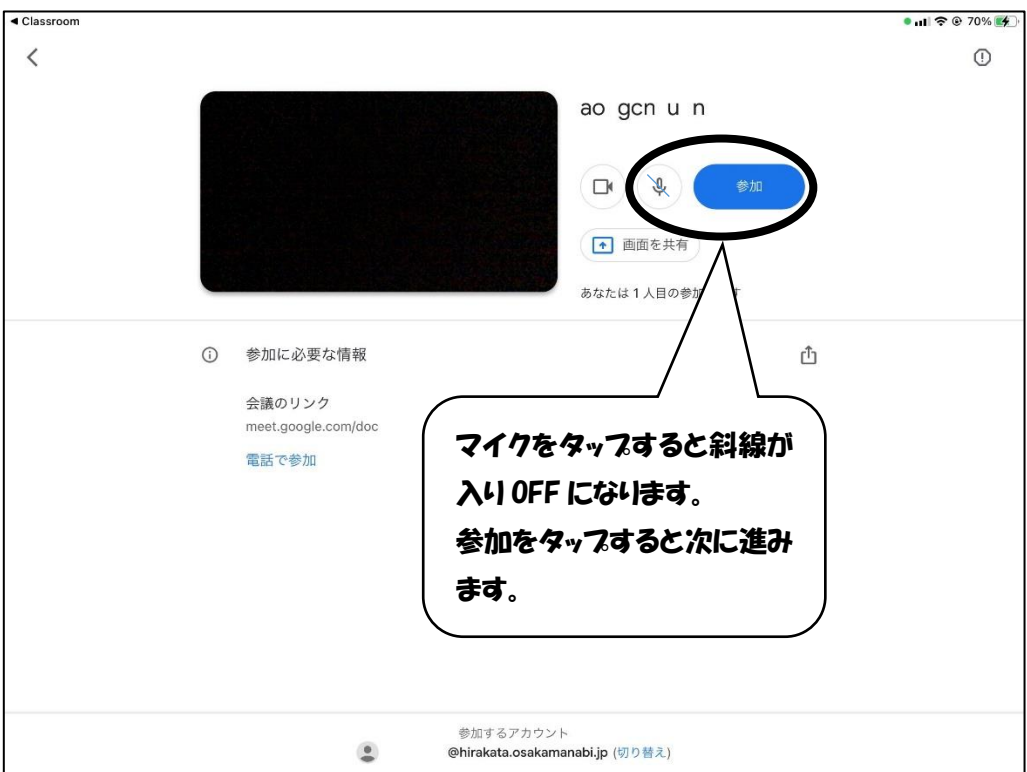

## NO.3

⑤ 通話を終了する時は、「受話器」のマークをタップし、「通話を終了」をタップして退室する

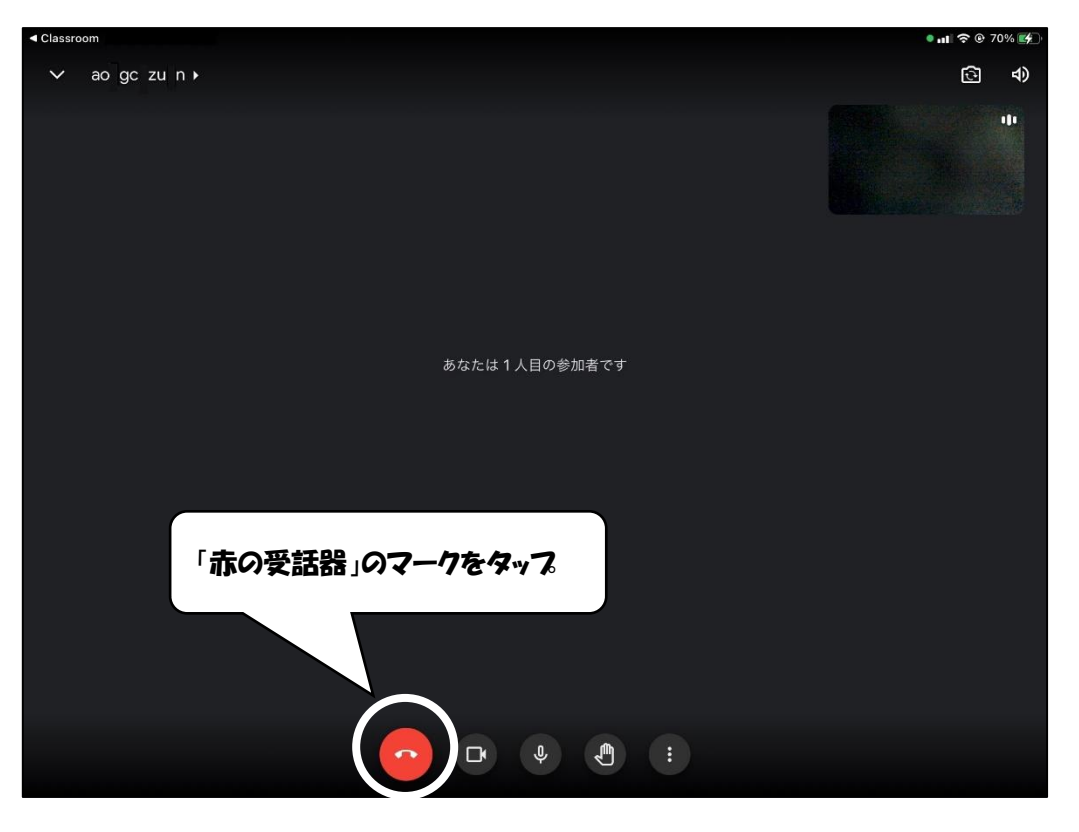